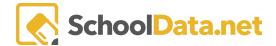

## **ALE Application for Parents: View Student Assessment Data**

You can access your student's assessment data if you are an ALE parent.

Click **Parent Home** in the left navigation, and choose **Summary**.

Click Spotlight under your student's name.

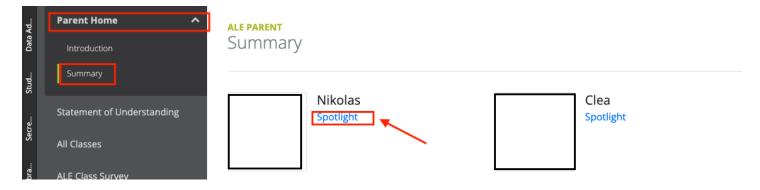

Once the **Manage Student** loads, click the **Assessment Tab**. A table of your student's assessments and scores should now load.

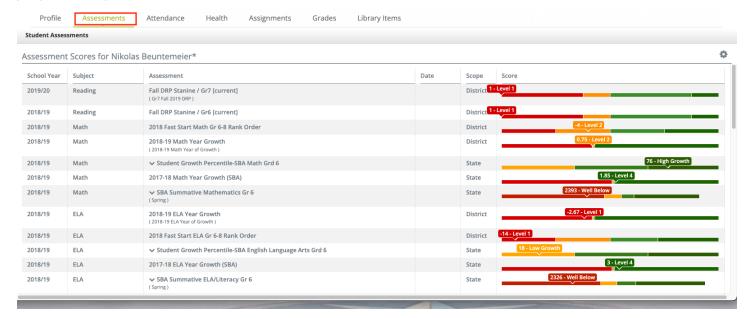